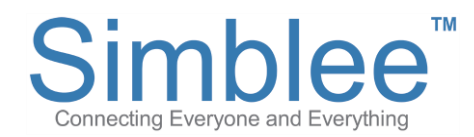

# Getting Started with SimbleeCOM

*SimbleeCOM is a high performance, low latency, wireless professional protocol that works extremely well in high noise environments. SimbleeCOM supports both nonencrypted and encrypted communication in a pre-shared static network or dynamic network.* 

## **Overview**

You can easily dive into SimbleeCOM by checking out the examples available. In the Arduino IDE, select:

```
File > Examples > SimbleeCOM
```
to see and try a series of examples on SimbleeCOM. The best way to get started with SimbleeCOM is by using the examples and through experimentation.

A simple SimbleeCOM sketch contains the following functions:

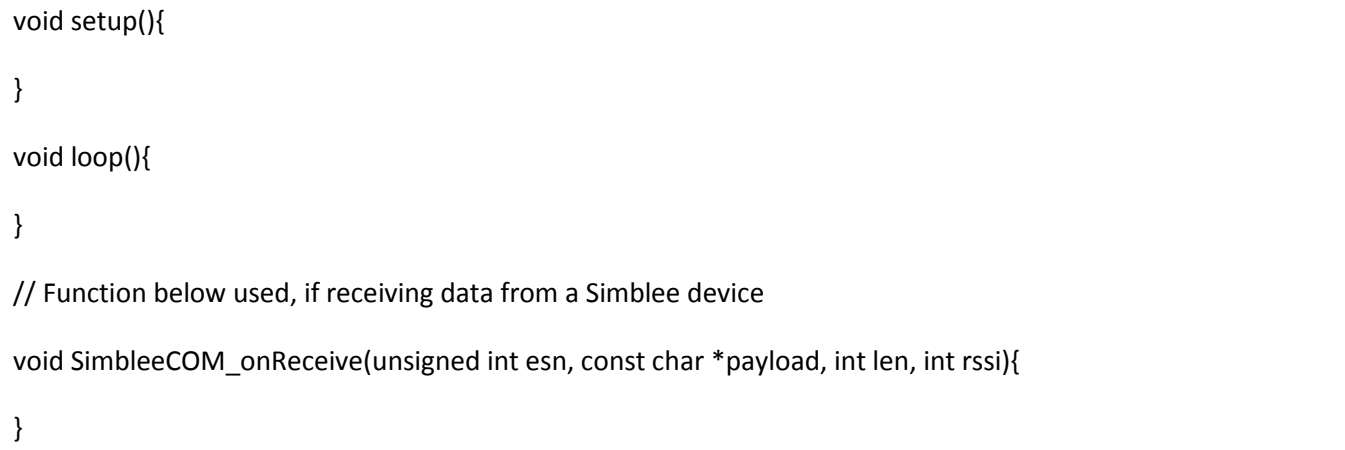

# **Unique ESN (Electronic Serial Number)**

Each Simblee device has a factory assigned ESN that is used to uniquely identify it on the network. You can access this ESN by calling the following function:

#### **SimbleeCOM.getESN()**

The ESN returned by the function above will be a 32-bit unique factory ESN.

You can view the example sketch "GetESN" from the Arduino IDE examples to see it in action.

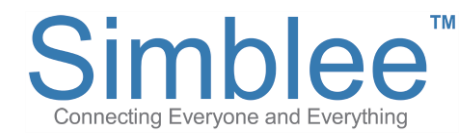

# **Adding the SimbleeCOM library into your sketch**

Add the following line of code to the very beginning of your sketch:

#include "SimbleeCOM.h"

# **SimbleeCOM Setup Functions**

## **SimbleeCOM.mode**

There are 2 modes for SimbleeCOM to choose from:

#### **SimbleeCOM.mode = LOW\_LATENCY;**

SimbleeCOM's low latency mode enables 3ms latency along with 10us jitter, for faster communication between Simblee devices.

**SimbleeCOM.mode = LONG\_RANGE;**

SimbleeCOM's long range mode enables 12ms latency along with 10us jitter for up to 4x the range of low latency mode.

## **SimbleeCOM.txPowerLevel**

You can set the radio transmission power level of your Simblee at the following 4dBm increments:

**SimbleeCOM.txPowerLevel = +4; //default value is +4 (-20, -16, -12, -8, -4, 0, +4)**

## **SimbleeCOM.proximityMode**

Proximity mode brings the range of the Simblee module to a very close proximity. This is for use in security applications, or when connection to a Simblee device is requires the user to be very close.

#### **SimbleeCOM.proximityMode(FALSE); //proximity mode is set to FALSE on default**

#### **SimbleeCOM.begin**

Begins the SimbleeCOM stack.

**SimbleeCOM.begin();**

## **SimbleeCOM.end**

Ends the SimbleeCOM stack.

#### **SimbleeCOM.end();**

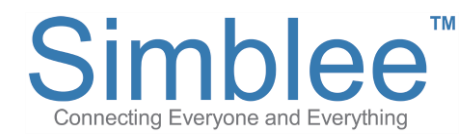

# **SimbleeCOM Communication Functions**

This section will cover the send and receive functions of SimbleeCOM.

## **SimbleeCOM.send**

This function allows you to send data via SimbleeCOM. Here is the format:

*SimbleeCOM.send(const char \*data, int len);*

Example:

char payload[] = { 1, 2, 3, 4, 5, 6, 7, 8, 9, 10, 11, 12, 13, 14, 15 };

SimbleeCOM.send(payload, sizeof(payload));

## **SimbleeCOM\_onReceive**

This function returns data from the radio.

*void SimbleeCOM\_onReceive(unsigned int esn, const char \*payload, int len, int rssi){}*

Example:

{

}

void SimbleeCOM\_onReceive(unsigned int esn, const char \*payload, int len, int rssi)

```
 printf("%d ", rssi); // prints RSSI to the serial port
```
printf("0x%08x ", esn); // prints ESN of sender to the serial port

```
for (int i = 0; i < len; i++)
```
printf("%02x ", payload[i]); // prints payload data to the serial port

printf("\n");